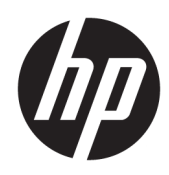

# الدليل المرجع للأجهزة

الأجهزة التابعة جزئيًا من HP

#### معلومات حقوق النشر

© Copyright 2017 HP Development Company, L.P.

الإصدار الأول: يوليو ٢٠١٧

الرقم المرجعي للمستند: 171-933573

#### الضمان

المعلومات الواردة في هذا المستند خاضعة للتغيير بدون إشعار. يُعد بيان الضمان الصريح المرفق مع منتجات وخدمات شركة HP هو الضمان الوحيد للمنتجات والخدمات التي تقدمها استمت ، و عمد مستجد و تمام المعاملة .<br>الشركة. يجب عدم تفسير أي شديء هنا على<br>أنه يشكل ضمانًا إضافيًا. تُخلي شركة HP<br>مسؤوليتها عن أية أخطاء فنية أو أخطاء تحريرية أو حذَفَ بهذا الدلَّيل.

يعد بيان الضمان الصريح المرفق مع منتجات .<br>وخدمات شركة HP هو الضمان الوحيد للمنتجات وحدينات سريح سيس السو الصينات الوحيد للمستجاب<br>والخدمات التي تقدمها الشركة. يجب عدم<br>تفسير أي شحبء هنا على أنه يشكل ضمانًا<br>إضافيًا. تُخلب شركة HP مسؤوليتها عن أية<br>إضطاء فنية أو أخطاء تحريرية أو حذف بهذا الدليل.

### حول هذا الكتاب

- <u>الاً تحذير! ﴿ ا</u>لنص الوارد بهذه الطريقة يشـير إلى أن الإخفاق في اتباع الإرشـادات يمكن أن يؤدي إلى إصابات جسدية أو خسائر فَي الأرواح.
- <u>A</u> **تنبيه:** النص الوارد بهذه الطريقة يشـير إلى أن الإخفاق في اتباع الإرشـادات يمكن أن يؤدي إلى تلف في<br>المعدات أو فقدان المعلومات.

<mark>ﷺ ملاحظة: ا</mark>لنص الوارد بهذه الطريقة يوفر معلومات تكميلية هامة.

# جدول المحتويات

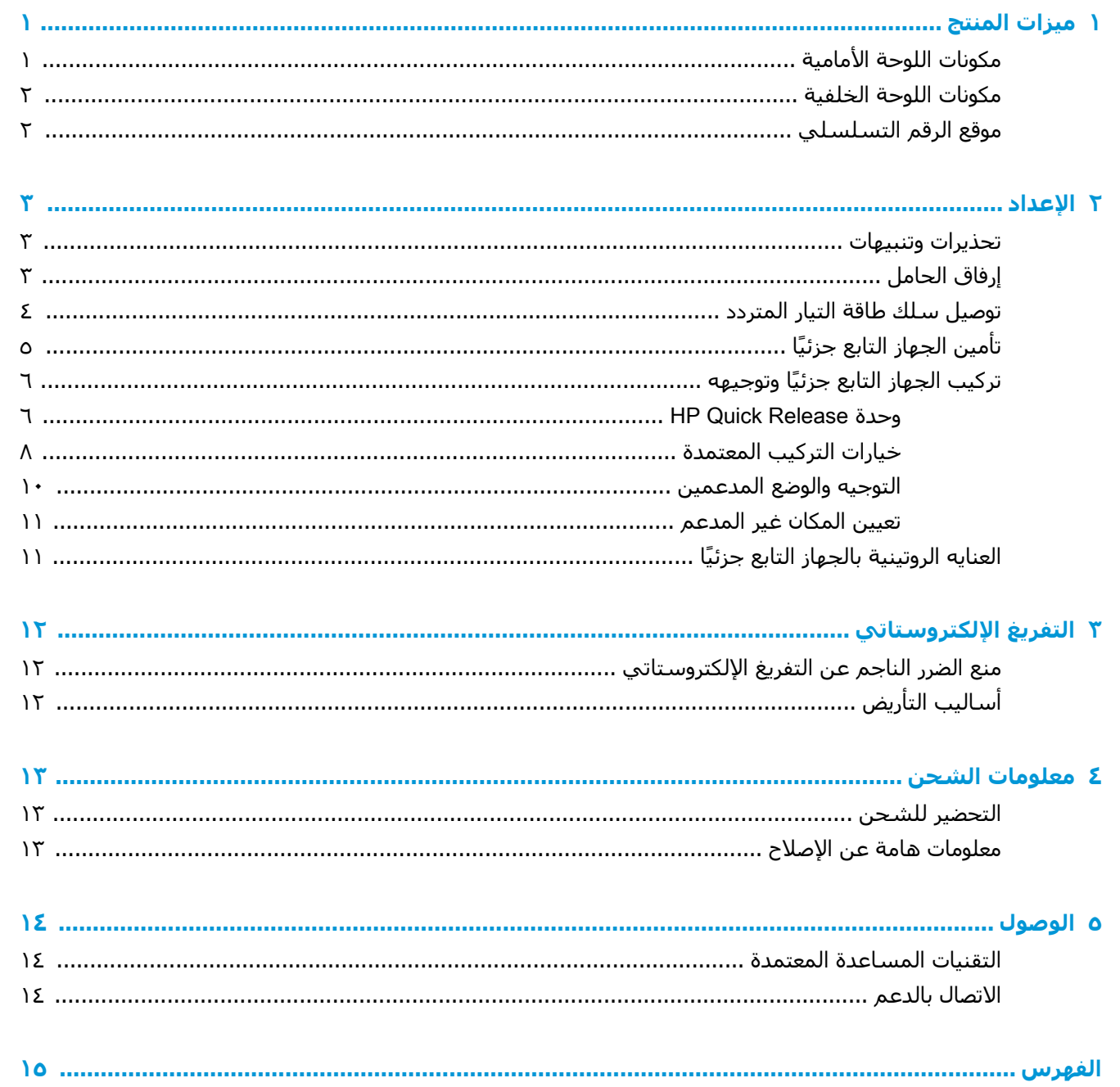

 $\mathbf T$ 

# ميزات المنتج

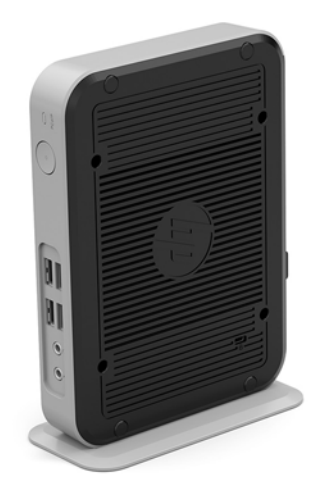

<span id="page-6-0"></span>يصف هذا الدليل الميزات الخاصة بالجهاز التابع جزئيًا. للحصول على مزيد من المعلومات حول الأجهزة والبرامج المثبتة على الجهاز التابع جزئيًا هذا، انتقل إلى <http://www.hp.com/go/quickspecs> وابحث عن الجهاز التابع جزئيًا.

تتوفر العديد من الخيارات للجهاز التابع جزئيًا. للمزيد من المعلومات حول بعض الخيارات المتوفرة، انتقل إلى موقع ويب HP على <http://www.hp.com> وابحث عن الجهاز التابع جزئيًا المحدد الخاص بك.

## مكونات اللوحة الأمامية

للمزيد من المعلومات، انتقل إلى <http://www.hp.com/go/quickspecs> وابحث عن الجهاز التابع جزئيًا المحدد للعثور على صفحة QuickSpecs.

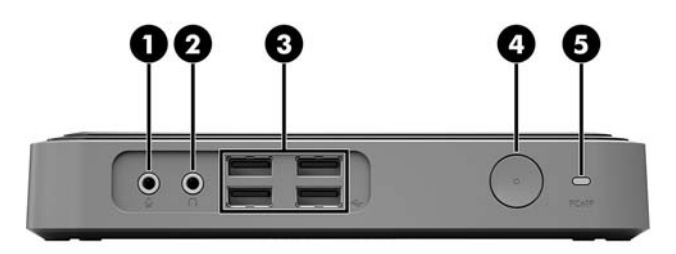

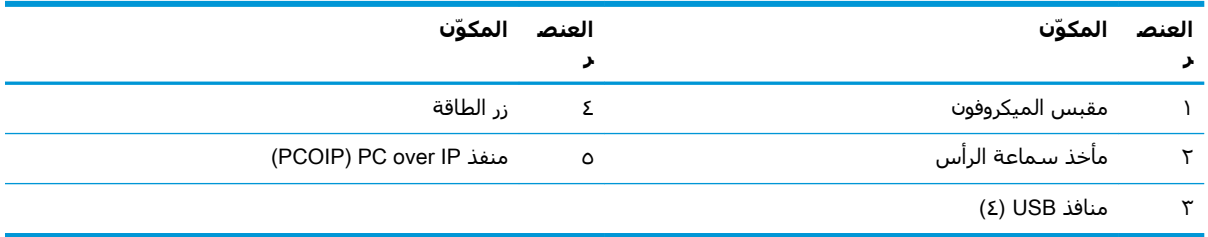

## مكونات اللوحة الخلفية

<span id="page-7-0"></span>للمزيد من المعلومات، انتقل إلى http://www.hp.com/go/quickspecs/ وابحث عن الجهاز التابع جزئيًا المحدد للعثور على صفحة QuickSpecs.

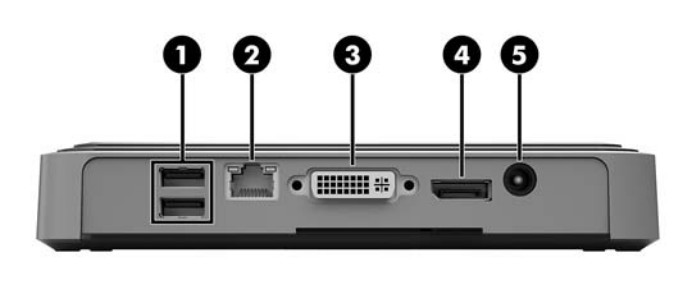

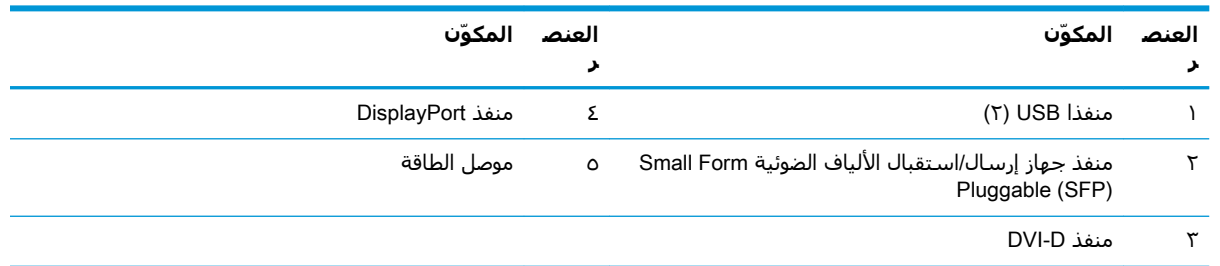

## موقع الرقم التسلسلي

يحتوي كل جهاز تابع جزئيًا على رقم تسلسلي فريد موجود كما هو مبين في الرسم التوضيحي التالي. احتفظ بهذا الرقم لاستخدامه عند الاتصال بخدمة عملاء HP للحصول على مساعدة.

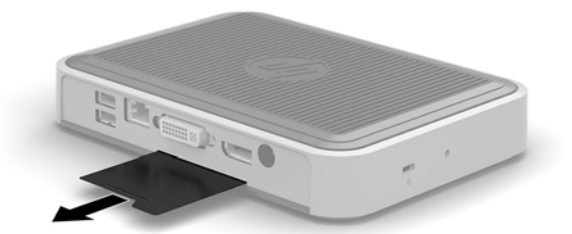

#### الاعداد  $\blacktriangledown$

## تحذيرات وتنبيهات

<span id="page-8-0"></span>قبل تنفيذ الترقيات، اقرأ بعناية كافة الإرشادات، والتنبيهات، والتحذيرات القابلة للتطبيق في هذا الدليل.

<u> ^</u> تحذير! لتقليل خطر التعرض للإصابة الشخصية أو تلف الأجهزة الناجم عن الصعق الكهربائي، أو الأسطح الساخنة، أو الحريق:

افصل سـلك طاقة التيار المتردد من مأخذ التيار المتردد واترك مكونات النظام الداخلية حتى تبرد قبل أن تلمسـها.

لا تقم بتوصيل موصلات الهاتف أو الاتصالات السلكية واللاسلكية بمنفذ جهاز إرسال/استقبال الألياف الضوئية **SFP** 

تجنب تعطيل قابس التأريض بسـلك طاقة التيار المتردد. حيث يُعتبر مقبس التأريض ميزة أمان مهمة.

صِل سـلك طاقة التيار المتردد بمنفذ تيار متردد مؤرض بحيث يمكن الوصول إليه بسـهولة في كل الأوقات.

للحد من مخاطر التعرض إلى إصابة خطيرة، اقرأ د*ليل الأمان والراحة*. حيث يشرح إعداد محطة العمل بشـكل صحيح، والوضعية الصحيحة للجلوس، والعادات الصحية وعادات العمل الملائمة لمستخدمي الجهاز التابع جزئيًا، كما يوفر معلومات مهمة عن السـلامة الكهربائية والميكانيكية. يتوفر د*ليل السـلامة والراحة* في موقع HP على الويب http://www.hp.com/ergo

<u> A</u> **تحذير! أ**جزاء داخلية متصلة بالطاقة.

افصل الطاقة عن الجهاز قبل إزالة الهيكل.

أعد تثبيت الغطاء بإحكام قبل إعادة تنشيط الجهاز.

<u></u>∧ تنبيه: يمكن أن تُتلف الكهرباء الساكنة المكونات الكهربائية الجهاز التابع جزئيًا أو المعدات الاختيارية. وقبل البدء بالإجراءات التالية، كن متأكدًا من تفريغ نفسك من الكهرباء السـاكنة وذلك بلمس جسـم معدني مؤرض لفترة قصيرة. انظر <u>منع الضرر الناجم عن التفريغ الإلكتروستاتي في صفحة ١٢</u> للحصول على مزيد من المعلومات.

عندما يكون الجهاز التابع جزئيًا متصلاً بمصدر طاقة التيار المتناوب، يتم تزويد لوحة النظام بالجهد الكهربي. وعليك فصل سـلك طاقة التيار المتردد عن مصدر الطاقة قبل فتح الجهاز التابع جزئيًا وذلك منعًا لتلف المكونات الداخلية.

## إرفاق الحامل

<u> ^</u> تنبيه: إذا لم يتم وضع الجهاز التابع جزئيًا بشكل رأسي، فيجب أن يتم تشغيله مع الحامل المرفق للثبات والتأكد من تدفق الهواء بشكل صحيح حول الجهاز التابع جزئيًا.

يمكن استخدام الجهاز التابع جزئيًا في الوضع العمودي بالحامل المرفق مع الجهاز التابع جزئيًا.

- أزل/حرر أية أجهزة حماية تمنع فتح الجهاز التابع جزئيًا.  $\overline{\phantom{a}}$
- أزك/كافة الوسـائط القابلة للإزالة مثل محركات أقراص USB من الجهاز التابع جزئيًا.  $\cdot$ ٢
- أوقف تشغيل الجهاز التابع جزئيًا بطريقة صحيحة من خلال نظام التشغيل، ثم أوقف تشغيل أية أجهزة ۲. خارجية.
	- افصل سـلك الطاقة عن المأخذ الكهربائي، وافصل أي أجهزة خارجية. ٤.
		- أرفق الحامل بالجهاز التابع جزئيًا. ٥.
- اقلب الجهاز التابع جزئيًا رأسًا علىي عقب وحدد موقع المسـافة البادئة وفتحة البرغبي فبي الجزء j. السـفلي من الجـهاز التابع جزئيًا.

<span id="page-9-0"></span>**ب.** ضع الحامل على الجزء السـفلي من الكمبيوتر التابع جزئيًا وقم بمحاذاة النتوء وفتحة البرغي في الحامل مع الفتحات في الكمبيوتر التابع جزئيًا.

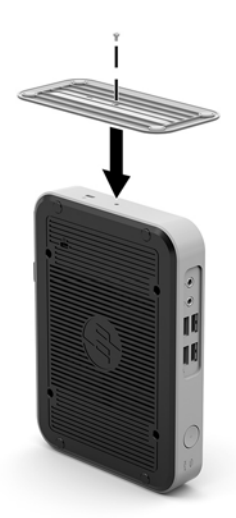

**ج. أ**دخل البرغي المرفق وثبته بإحكام.

- ٦. أُعِد توصيل سـلك طاقة التيار المتناوب ثم قم بتشغيل الجهاز التابع جزئيًا.
- ﷺ <mark>ملاحظة:</mark> تأكد من وجود مسافة ١٠,٢ سـم (٤ بوصات) على الأقل على جميع جوانب الجهاز التابع جزئيًا التي لم يتم لمسـها وخالية من العوائق.
	- **٧.** قم بقفل أية أجهزة حماية تم تحريرها عند إزالة لوحة الوصول أو غطاء الجهاز التابع جزئيًا.

道 **ملاحظة:** توفر شركة HP كتيفة تركيب "تحرير سريع" اختيارية لتركيب الجهاز التابع جزئيًا على حائط، أو مكتب، أو ذراع متأرجح. وعند استخدام كتيفة التركيب، لا تركّب الجهاز التابع جزئيًا مع منافذ الإدخال/الإخراج الموجهة ناحية الأرض.

## توصيل سلك طاقة التيار المتردد

- <mark>١.</mark> وصّل سـلك طاقةالتيار المتناوب بمأخذ تيار متناوب (١)، ثم وصل الطرف الآخر بمحول الطاقة (٢).
	- **٢.** صِل محول الطاقة بموصل وحدة التزويد بالطاقة في الجهة الخلفية من الجهاز التابع جزئيًا (٣).

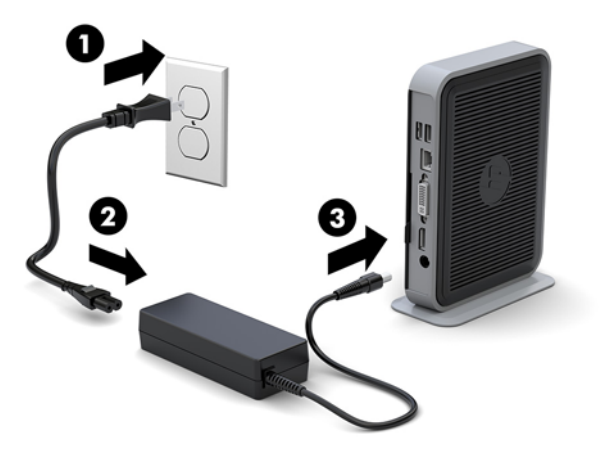

# **ا˱ϴزΟ ϊΑاΘϟ جهازϟ Ϧϴϣ΄Η**

<span id="page-10-0"></span>تم تصميم الأجهزة التابعة جزئيًا لتتوافق مع كبل التأمين. يمنع كبل التأمين الإزالة غير المخولة للجهاز التابع جزئيًا، كما أنه يمنع الوصّول إلى الجزء المؤمّن. لطّلب هذا الخيّار، انتقل الّي موقع ويب HP عَلى http://www.hp.com وابحث عن الجهاز التابع جزئيًا المحدد الخاص بك.

يحتوي الجهاز التابع جزئيًا على فتحتي كبل حماية: إحداهما على الجزء السفلي والأخرى على الجزء الجانبي. في حال وجود حامل مرفق، اسـتخدم الفتحة الموجودة على الجزء الجانبي. في حال عدم وجود حامل مرفق والجهاز التابع جزئيًا في الوضع الأفقي، استخدم الفتحة الموجودة في الجزء السفلي.

- <mark>١.</mark> حدد موقع إحدى فتحات كبل الحماية.
- **٢.** أدخل قفل كبل الحماية في الفتحة، ثم استخدم المفتاح لقفلها.

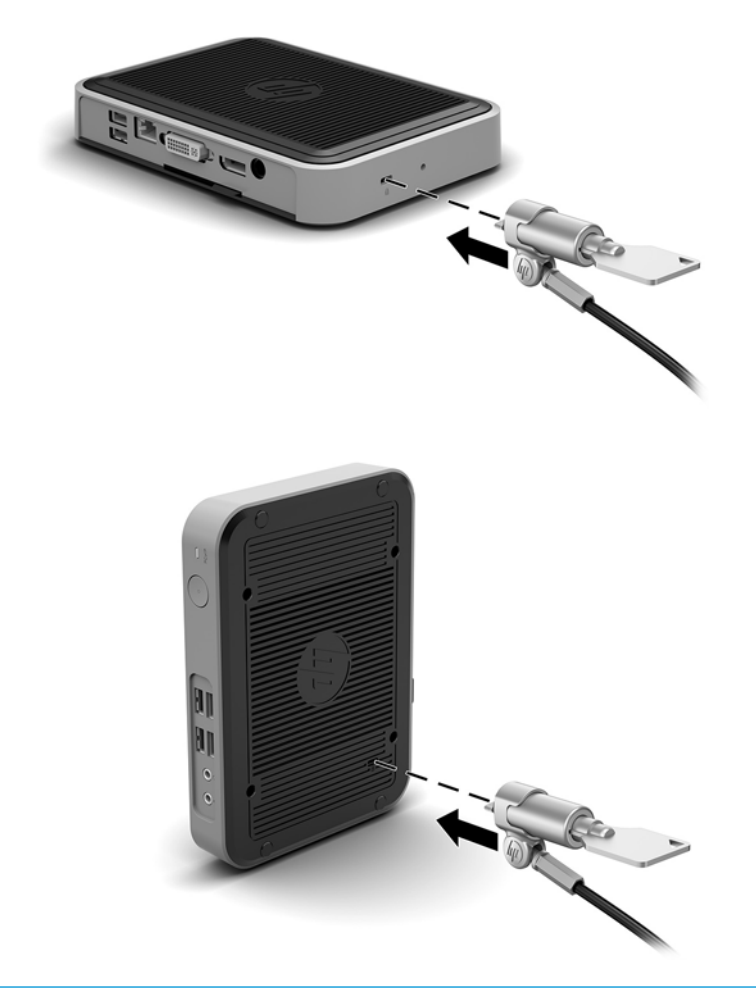

ن الصلاح الصلاح العالم الحماز الجماز العمار الآخرا عن الأول العام العامل الله ع الجماز التابع جزئيًا أو سرقته ا

## تركيب الجهاز التابع جزئيًا وتوجيهه

#### HP Quick Release **ةΪΣو**

<span id="page-11-0"></span>توفر شركة HP كتيفة تركيب "تحرير سريع" اختيارية لتركيب الجهاز التابع جزئيًا على حائط، أو مكتب، أو ذراع متأرجح. وعند اسـتخدام كتيفة التركيب، لا تركّب الجهاز التابع جزئيًا مع منافذ الإدخال/الإخراج الموجهة ناحية الأرض.

یشـتمل الجهاز التابع جزئيًا هذا على أربع نقاط تركيب على الجانب الأيمن من الوحدة. تتوافق نقاط التركيب هذه مع معيار VESA (جمعية معايير إلكترونيات الفيديو)، والذي يوفر واجهات تركيب معايير الصناعة تناسب معايير الصناعة للشاشات المسطحة مثل الشاشات وأجهزة التلفزيون المسطحة. تتصل HP Quick Release بنقاط التركيب المتوافقة مع معيار VESA، مما يسمح لك بتركيب الجهاز العميل الرفيع بعدة أوضاع.

ال<mark>لوحظة: دين</mark>وا الجهاز التابع جزئيًا، استخدم براغي مقاس ١٠ ملم المتوفرة مع وحدة HP Quick .Release

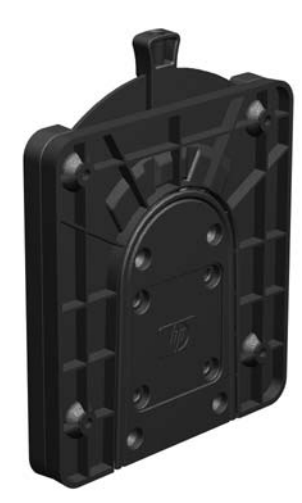

لاستخدام HP Quick Release:

<mark>١.</mark> باستخدام أربعة براغي مقاس ١٠ ملم المضمنة في مجموعة جهاز التركيب، قم بإرفاق أحد جانبي وحدة HP Quick Release بالجهاز التابع جزئيًا، كما هو مبين في الرسم التوضيحي التالي.

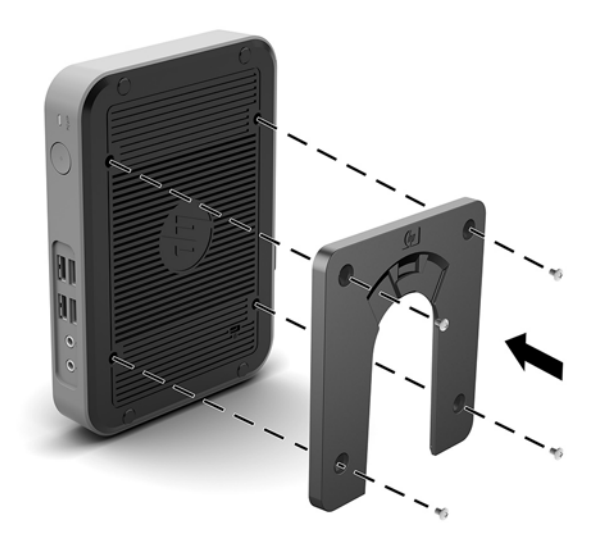

<span id="page-12-0"></span>باستخدام الأربعة براغي المضمنة في مجموعة جهاز التركيب، قم بإرفاق الجانب الآخر من وحدة HP Quick  $\cdot$  T .<br>Release بالجَماز الذي سوف يتم تركيبه بالجَماز التابع جزئيًا. تأكد من أن نقاط تحرير الذراع لأَعلى.

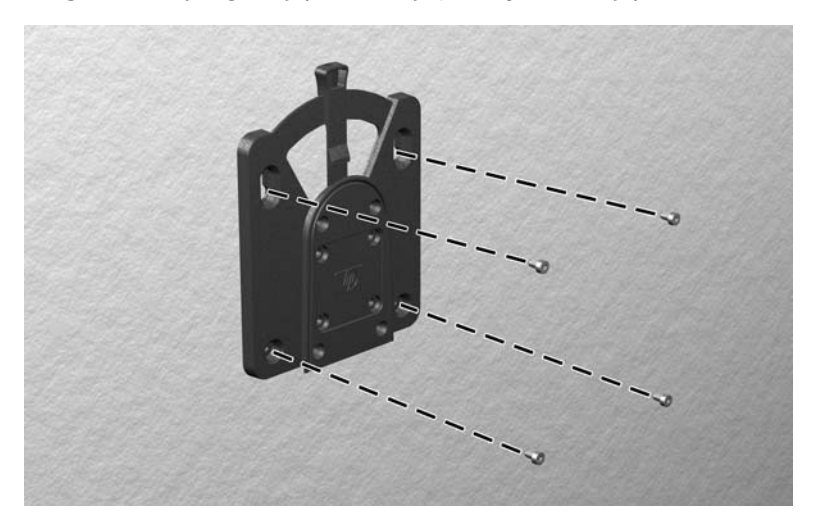

حرك جانب جهاز التركيب المرفق بالجهاز التابع جزئيًا (١) على الجانب الآخر من جهاز التركيِب (٢) الموجود  $\mathbf{r}$ فِي الجهاز الذي تريد تركيب الجهاز التابع جزئيًا عليه. يشير صوت "التكتكة" المسـموع إلى أن الوصلة مُثبتة ىأمان.

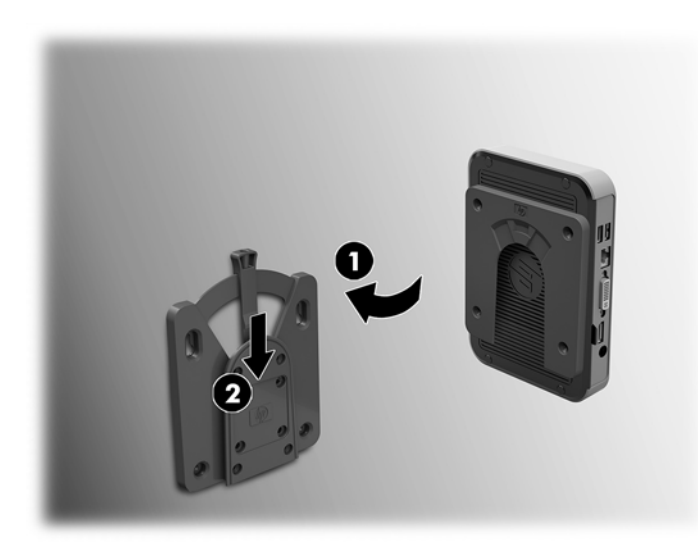

- ه اتصال آمن لجميع المكونات، تأكد من الأداء الوظيفي المناسب لوحدة HP Quick Release واتصال آمن لجميع المكونات، تأكد من أن كلاً من ذراع التحرير على أحد جوانب جهاز التركيب والفتحة المسـتديرة على الجانب الآخر موجهة لأعلى.
	- ﷺ ملاحظة: ¸ عند التوصيل، يتم تثبيت HP Quick Release تلقائيًا في الموضع الصحيح. لا تحتاج إلا إلى تحريك الذراع إلى أحد الجانبين لإزالة الجهاز التابع جزئيًا.

### خيارات التركيب المعتمدة

<span id="page-13-0"></span>تعرض الرسوم التوضيحية التالية بعض خيارات التركيب المعتمدة لكتيفة التركيب.

**•** على الجزء الخلفي من الشاشـة:

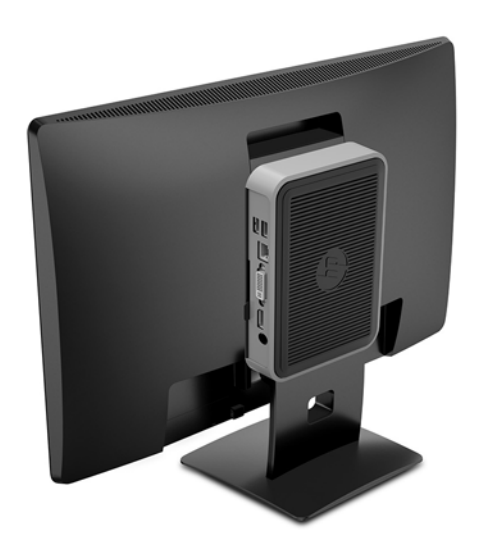

**•** على حائط:

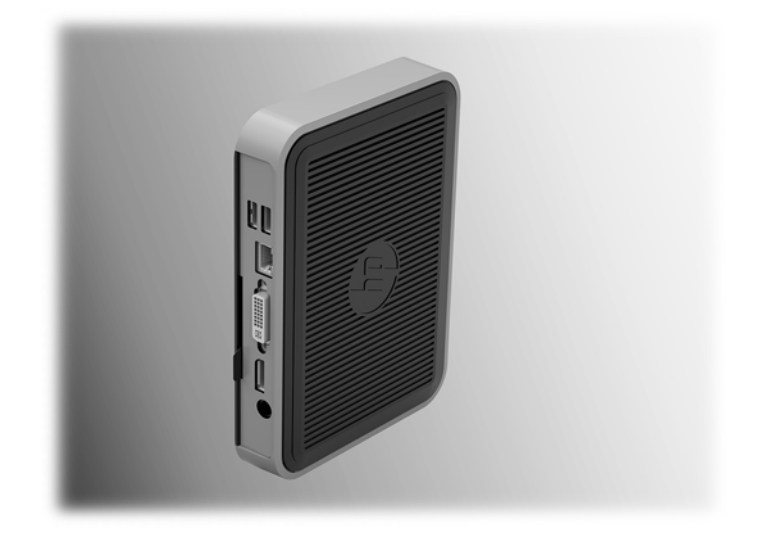

#### ● تحت مکتب:

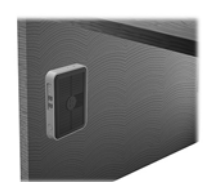

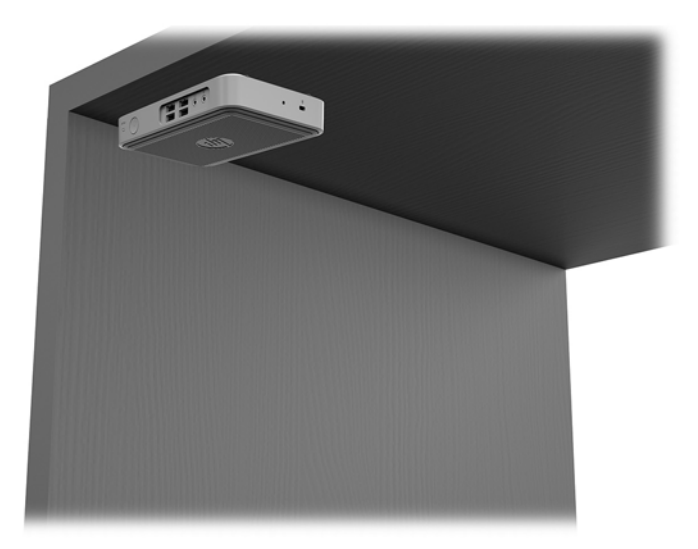

### التوجيه والوضع المدعمين

<span id="page-15-0"></span><u>أ</u> تنبيه: يجب أن تلتزم بتوجيه وحدة HP المدعوم لضمان الأداء الوظيفي الصحيح للأجهزة التابعة جزئيًا الخاصة . ىك.

ما لم يتم تثبيت الجهاز التابع جزئيًا مع HP Quick Release، يجب أن يتم تشغيله مع الحامل المرفق للتأكد من تدفق الهواء بشكل صحيح حول الجهاز التابع جزئيًا.

> تدعم وحدة HP الاتجاه الأفقي للجهاز التابع جزئيًا:  $\bullet$

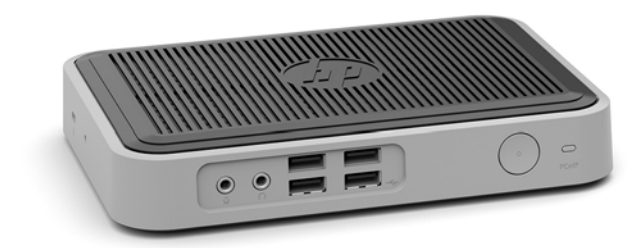

تدعم وحدة HP الاتجاه الرأسـي للجـهاز التابع جزئيًا مع حامل مرفق:

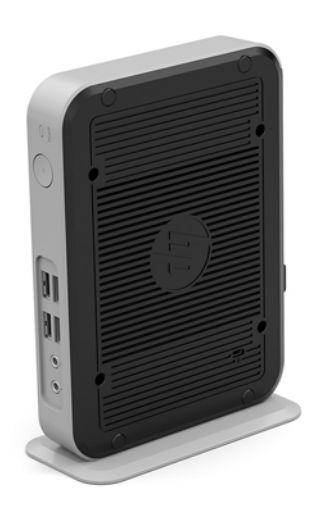

يمكن وضع الجهاز التابع جزئيًا أسـفل حامل شـاشـة مع وجود مسـاحة فارغة ٢,٥٤ سـم (١ بوصة) على  $\bullet$ الأقل:

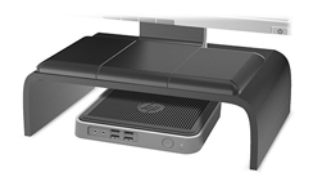

#### <mark>تعيين المكان غير المدعم</mark>

لا تدعم HP الأوضاع التالية للجهاز التابع جزئيًا:

<span id="page-16-0"></span>.هزةΟلأϟ ϒلΗ و/و ةϴملόϟا Ϟشϓ ϲϓ ا˱ϴزΟ ةόΑاΘϟا هزةΟلأϟ Ϣϋمدϟا رϴϏ ϊοوϟا ΐسبΘϳ دϗ **:ϪϴبϨΗ**

تتطلب الأجهزة التابعة جزئيًا التهوية المناسبة للحفاظ على درجة حرارة التشغيل. لا تسد فتحات التهوية.

لا تضع أجهزة الجهاز التابع جزئيًا في أدراج أو حاويات أخرى محكمة الغلق. لا تضع شـاشـة أو شـيء آخر أعلى الجهاز التابع جزئيًا. لا تركب الجهاز التابع جزئيًا بين الحائط وشاشة. تتطلب الأجهزة التابعة جزئيًا التهوية المناسبة للحفاظ على درجة حرارة التشغيل.

في درج مكتب:

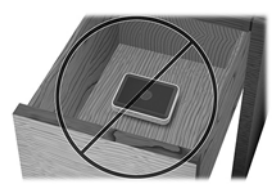

مع شاشة على الجهاز التابع جزئيًا:

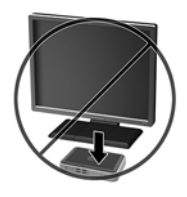

## العنايه الروتينية بالجهاز التابع جزئيًا

استخدم المعلومات التالية للعناية الصحيحة بالجهاز التابع جزئيًا:

- لا تشغيل الجهاز التابع جزئيًا مطلقًا مع إزالة اللوحة الخارجية.
- وضع الجهاز التابع جزئيًا بعيدًا عن الرطوبة الزائدة، وضوء الشمس المباشر، ودرجات الحرارة القصوى العالية أو المنخفضة. للحصول على معلومات حول درجة الحرارة الموصى بها ونطاقات الرطوبة الخاصة بالجهاز التابع جزئيًا، انتقل إلى http://www.hp.com/go/quickspecs
	- حافظ على الجهاز التابع جزئيًا ولوحة المفاتيح بعيدًا عن السوائل.
	- أوقف تشغيل الجهاز التابع جزئيًا وامسح السطح الخارجي بقطعة قماس ناعمة ورطبة حسب الحاجة. فاستخدام أدوات التنظيف قد يزيل اللماعية أو يلحق الضرر بها.

# <mark>التفريغ الإلكتروستاتك</mark>

<span id="page-17-0"></span>قد يؤدي تفريغ الكهرباء الساكنة من الأصابع أو من نواقل أخرى إلى تعطيل لوحات النظام أو أجهزة أخرى حساسة للكهرباء الساكنة. وهذا النوع من الضرر قد يقصّر فترة الصلاحية المتوقّعة للجهاز.

## منع الضرر الناجم عن التفريغ الإلكتروستاتي

لمنع الضرر الإلكتروستاتي، عليك أن تأخذ بعين الاعتبار التدابير الوقائية التالية:

- تجنّب الملامسـة باليد وذلك بنقل المنتجات وتخزينها في حاويات مضادة للكهرباء السـاكنة.
- أبق المكونات الحساسـة للإلكتروسـتاتية في حاوياتها إلى حين وصولها إلى محطات عمل خالية من الكهرباء الساكنة.
	- ضع القطع على سطح مؤرض كهربائيًا قبل إخراجها من حاوياتها.
		- تجنّب ملامسة الرؤوس، واللحامات، والدوائر الكهربائية.
	- عليك أن تتأكد من كونك مؤرضًا كهربائيًا على الدوام بطريقة صحيحة عند ملامسـة مكوّن أو مجموعة حساسة للكهرباء الساكنة.

## <mark>أساليب التأريض</mark>

هناك عدة أساليب تستخدم للتأريض. استخدم أسلوبًا واحدًا أو أكثر من الأساليب التالية عند التعامل مع قطع حساسة للإلكتروستاتية أو تثبيتها:

- اسـتخدم شـريط معصم موصولاً بسـلك تأريض بهيكل الجهاز التابع جزئيًا مؤرض. شـرائط المعصم عبارة عن شرائط مرنة بمقاومة ١ ميجا أوم +\- ١٠ بالمئة في أسـلاك التأريض. ولتوفير تأريض صحيح، البس شـريط المعصم ملاصقًا للحلد.
- استخدم شريط عقب القدم٬ أو شريط إصبع القدم٬ أو شريط الحذاء في محطات العمل أثناء الوقوف. وعليك لبس الأشرطة في القدمين معًا عند الوقوف على أرضية ناقلة أو على أرض مغطاة بمفرش مبدد.
	- استخدم أدوات صانة ناقلة.
	- استخدم مجموعة أدوات صانة محمولة ىالإضافة إلى سجادة عمل مىددة للكهرباء الساكنة.

إذا لم تتوفر لديك المعدات المقترحة للتأريض الصحيح، فاتصل بالوكيل، أو البائع، أو موفر الخدمات المعتمد لدى .HP

<mark>ملاحظة:</mark> للحصول على مزيد من المعلومات حول الكهرباء الساكنة، اتصل بالوكيل، أو البائع، أو مُوفر الخدمات المُعتمد لدى HP.

#### $\sum$ معلومات الشحن

### التحضير للشحن

اتبع الإرشادات التالية عند التحضير لعملية شحن الجهاز التابع جزئيًا:

- أوقف تشغيل الجهاز التابع جزئيًا والأجهزة الخارجية.  $\Lambda$
- افصل سـلك طاقة التيار المتردد من مأخذ التيار المتردد، ثم من الجهاز التابع جزئيًا.  $\cdot$  T
- <span id="page-18-0"></span>افصل مكونات النظام والأجهزة الخارجية عن مصادر الطاقة الخاصة بها، ثم افصلها عن الجهاز التابع جزئيًا. ۲.
- ضع مكونات النظام والأجهزة الخارجية في العلب الأصلية المخصصة لها أو في علب مماثلة مع توفير مواد ٤. التغليف اللازمة لحمايتها.

<mark>ﷺ ملاحظة:</mark> لنطاقات عدم التشغيل البيئية، انتقل إلى http://www.hp.com/go/quickspecs

## معلومات هامة عن الاصلاح

في كافة الحالات، قم بإزالة وحماية جميع الخيارات الخارجية قبل إعادة الجهاز التابع جزئيًا إلى HP للحصول على إصلاح أو تبديل.

في الدول التي تدعم الإصلاح عن طريق بريد العميل الإلكتروني بإعادة نفس الوحدة للعميل، يقوم HP بكل المجهود لإعادة الوحدة التى تم إصلاحها محتوية على نفس الذاكرة الداخلية والوحدات المحمولة التي تم إرسالها.

في الدول التي لا تدعم الإصلاح عن طريق بريد العميل الإلكتروني عن طريق إعادة نفس الوحدة للعميل، يتوجب إزالة جميع الخيارات الداخلية والمحمية، بالإضافة إلى الخيارات الخارجية. يجب استعادة الجهاز التابع جزئيًا إلى **التكوين الأصلب** قبل إعادته إلى HP للإصلاح.

# <u>٥ الوصول</u>

<span id="page-19-0"></span>تصمم HP وتنتج وتسوق المنتجات والخدمات التي يمكن استخدامها بواسطة أي شخص، بما في ذلك ذوي الاحتياجات الخاصة، أما بشكل مستقل أو مع أجهزة مساعدة ملائمة.

### <mark>التقنيات المساعدة المعتمدة</mark>

تدعم منتجات HP مجموعة متنوعة من التقنيات المساعدة لأنظمة التشغيل ويمكن تكوينها للعمل مع تقنيات مساعدة إضافية. استخدم ميزة البحث على الجهاز الخاص بك للعثور على مزيد من المعلومات حول الميزات المساعِدة.

راك الله الله على مزيد من المعلومات حول أحد منتجات التقنية المساعدة، اتصل بدعم العملاء لهذا <del>الم</del>نات المولاء للهذا المنتج.

### الاتصال بالدعم

نحن نعمل بشكل متواصل على تحسين إمكانية وصول ذوي الاحتياجات الخاصة إلى منتجاتنا وخدماتنا ونرحب دومًا بتعليقات المستخدمين. فإذا كانت لديك مشكلة مع أحد المنتجات أو إذا كنت ترغب في إعلامنا بميزات وصول ذوي الاحتياجات الخاصة التي تسـاعدك، فيُرجى الاتصال بنا علـى الرقم ٢٥٧٠-٢٥٩ (٨٨٨)، من الاثنين إلى الجمعة، من ٦ ص إلى ٩ م بالتوقيت الجبلي. إذا كنت تعاني من إعاقة أو صعوبة في السمع وكنت تستخدم TRS/VRS/WebCapTel، فاتصل بنا إذا كنت تطلب الدعم الفني أو كانت لديك أسئلة بخصوص وصول ذوي الاحتياجات الخاصة عن طريق الاتصال بالرقم ٨٥-٧-٦٥٦ (٨٧٧)، من الاثنين إلى الجمعة، من ٦ ص إلى ٩ م بالتوقيت الجبلي.

# **ϟفهرس**

أسـاليب التأريض ١٢<br>إرشـادات التثبيت [٣](#page-8-0) إزالة محرك قرص محمول من نوعية [١٣](#page-18-0) USB وحدة تخزين M.2 [١٣](#page-18-0) إمكانية الوصول [١٤](#page-19-0) اتجاه، أفقي ۱۰ اتجاه مدعوم آفقي [١٠](#page-15-0) الأوضاع غير المدعومة تحت شاشة [١١](#page-16-0) في درج [١١](#page-16-0) التحضير للشحن [١٣](#page-18-0) التفريغ الإلكتروستاتيكي [١٢](#page-17-0) التقنيات المساعِدة المدعومة [١٤](#page-19-0) الدعم، الاتصال [١٤](#page-19-0) العناية الروتينية [١١](#page-16-0) المكونات اللوحة الأمامية ١<br>اللوحة الخلفية [٢](#page-7-0) الوضع المدعم تحت حامل شاشة [١٠](#page-15-0)

#### **ت**

تثبيت الجهاز التابع جزئيًا علي HP Quick [٦](#page-11-0) Release كبل التأمين [٥](#page-10-0) وحدة HP Quick Release تجنب الضرر الناجم عن التفريغ الإلكتروستاتيكى [١٢](#page-17-0) تحذيرات إرفاق الحامل ۳ الصعق الكهربائي [٣](#page-8-0) قابس التأريض [٣](#page-8-0) مقابس NIC ۲ نسخ [٣](#page-8-0) تنبيهات التهوية [١١](#page-16-0) الصعق الكهربائي ۳<br>الكهرباء الساكنة ۳<br>تأمين كبل الطاقة [٤](#page-9-0) توجيه الجهاز التابع جزئيًا [١٠](#page-15-0)

<span id="page-20-0"></span>وحدة HP Quick Release وضع الجهاز التابع جزئيًا [١١](#page-16-0)

توصيل سـلك طاقة التيار المتردد ـ [٤](#page-9-0)<br>**ح**<br>حامل، إرفاق ـ [٣](#page-8-0)<br>حامل مرتفع ـ ٣<br>خ

خدمات الإصلاح [١](#page-6-0)٣<br>خيارات ١، [٥](#page-10-0) خيارات التركيب تحت مكتب [٨](#page-13-0) على الجزء الخلفي من حامل<br>الشاشـة ∧<br>على حائط ∧<br>خيارات التركيب المعتمدة ∧<br>**ك**بل التأمين، تثبيت ه<br>**م** 

محرك أقراص USB، إزالة [١٣](#page-18-0) مكونات اللوحة الأمامية ١<br>مكونات اللوحة الخلفية [٢](#page-7-0) مواقع الويب [١](#page-6-0) HP موقع الرقم التسلسلي [٢](#page-7-0)<br>**و** 

وحدة HP Quick Release محدة Quick Release وحده التخزين M.2، إزالة [١٣](#page-18-0)